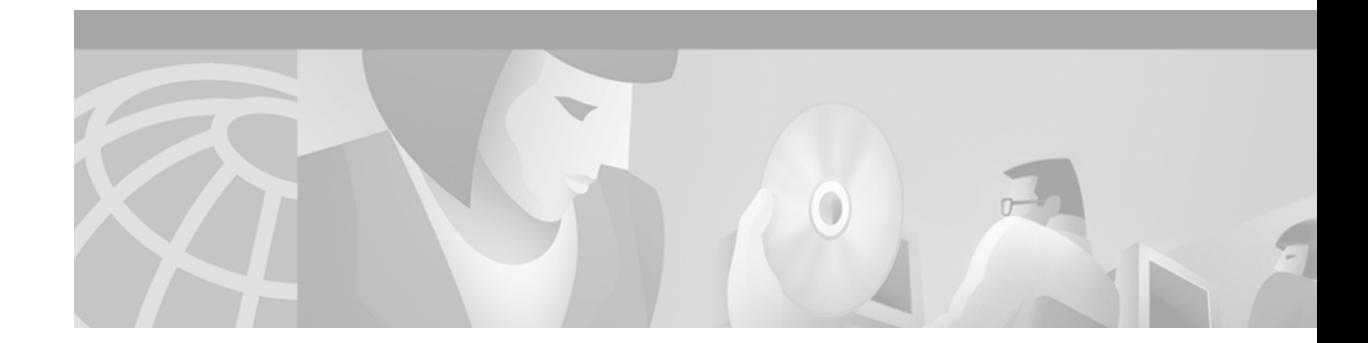

## **WCCPv2 and WCCP Enhancements**

#### **Release 12.0(11)S June 20, 2000**

This feature module describes the Web Cache Communication Protocol (WCCP) Enhancements feature and includes information on the benefits of the new feature, supported platforms, configuration tasks and a command reference.

This document includes the following sections:

- **•** [Feature Overview, page 1](#page-0-0)
- **•** [Supported Platforms, page 3](#page-2-0)
- **•** [Supported Standards, MIBs, and RFCs, page 4](#page-3-0)
- **•** [Prerequisites, page 4](#page-3-1)
- **•** [Configuration Tasks, page 4](#page-3-2)
- **•** [Monitoring and Maintaining WCCP Version 2, page 9](#page-8-0)
- **•** [Configuration Examples, page 9](#page-8-1)
- **•** [Command Reference, page 13](#page-12-0)
- **•** [Glossary, page 19](#page-18-0)

## <span id="page-0-0"></span>**Feature Overview**

 $\mathbf I$ 

WCCP enhancements add support for WCCP Version 2 for Cisco IOS Release 12.0 (11)S. With the WCCP feature you can use Cisco Cache engines or third-party cache engines to handle web traffic, reducing transmission costs and download time. This traffic includes user requests to view pages and graphics on World Wide Web servers, whether internal or external to your network, and the replies to those requests. When a user requests a page from a web server (located in the Internet), the router sends the request to a cache engine. If the cache engine has a copy of the requested page in storage, the cache engine sends the user that page. Otherwise, the cache engine retrieves the requested page and the objects on that page from the web server, stores a copy of the page and its objects, and forwards the page and objects to the user.

WCCP transparently redirects a variety of traffic types, specified by protocol (TCP or UDP) and port. Cisco Cache Engine supports only redirection of HTTP (TCP port 80) traffic requests from the intended server to a cache engine. End users do not know that the page came from the cache engine rather than from the originally requested web server.

Ι

WCCP Version 2 for Cisco IOS 12.0 S now contains the following new features:

- **•** [Distributed CEF Support](#page-1-0)
- **•** [Input Feature](#page-1-1)
- **•** [Policy Redirection](#page-1-2)

### <span id="page-1-0"></span>**Distributed CEF Support**

WCCP Version 2 currently supports Cisco Express Forwarding (CEF), Fast, and Process forwarding paths. CEF is advanced Layer 3 IP switching technology. CEF optimizes network performance and scalability for networks with large and dynamic traffic patterns, such as the Internet, on networks characterized by intensive Web-based applications, or interactive sessions. Distributed CEF (dCEF) is one of two modes of CEF operation that enables line cards to perform the express forwarding between port adapters.

The addition of support for distributed CEF (dCEF) improves performance and scalability by reducing processor load on the router. With dCEF packet classification and redirection takes place on the linecards.

### <span id="page-1-1"></span>**Input Feature**

WCCP Version 2 was previously an output feature only, with packets classified by WCCP after a routing table lookup. CEF output features impose an overhead on packets arriving at all interfaces. You can now mark an interface for input redirection via the CLI. Also, you can now configure WCCP as an input feature to CEF, dCEF, Fast, and Process forwarding paths. When configured as an input feature WCCP classifies packets before the routing table reducing overhead time.

### <span id="page-1-2"></span>**Policy Redirection**

WCCP Version 2 can now classify packets by Border Gateway Protocol (BGP) attributes associated with the source or destination IP address of a packet. You can set a WCCP tag on one or more routes based on the route BGP attributes. WCCP tags are set using a route map. You can configure a WCCP service with a source or destination tag.

After you set a WCCP tag on a route or routes, you can configure a WCCP service with the same tag. WCCP then only redirects packets coming from or going to the tagged routes.When WCCP classifies a packet it matches the packet against a service description. If the packet matches the service description WCCP performs tag matching. If the tag is a source tag, the FIB entry matching the source address of the packet is retrieved and the WCCP tag is examined. If the WCCP tag is a destination tag, the FIB entry matching the packet destination IP address is retrieved. When the FIB tag does not match the WCCP service tag, the packet is not matched against the service.

At redirection time, when a packet has been matched against a service, WCCP performs a policy check. If a policy has been set on the service, WCCP inspects the Forwarding Information Base (FIB) entry associated with the source or destination address of the packet. If the FIB WCCP tag does not match the service tag the next service will be inspected. Both service and policy matches must occur before WCCP redirects packets to a service.

## **Benefits**

The WCCP Version 2 provides the following benefits:

- **•** Scalability—dCEF offers full switching capacity at each line card.
- **•** Improved Control—finer-grained control of the types of traffic that can be redirected.
- **•** Improved performance—dCEF is less CPU-intensive than fast or optimum switching route caching. More CPU processing power can be dedicated to Layer 3 services such as quality of service (QoS) and encryption.
- Resilience—dCEF offers an unprecedented level of switching consistency and stability in large dynamic networks. In dynamic networks, fast switching cache entries are frequently invalidated due to routing changes. These changes can cause traffic to be process switched using the routing table, rather than fast switched using the route cache. Because the FIB lookup table contains all known routes that exist in the routing table, it eliminates route cache maintenance and the fast switch/process switch forwarding scenario. dCEF can switch traffic more efficiently than typical demand caching schemes.
- **•** Improved Configuration—simpler and easier configurations can be done when WCCP is classified as an input feature.

## **Restrictions**

**•** Policy Redirection is supported at dCEF, CEF, and Process only.

### **Related Features and Technologies**

- **•** Cisco Cache Engine
- **•** Web Cache Communication Protocol Version 2
- **•** Web Cache Control Protocol Version 1

## **Related Documents**

- **•** *Web Cache Control Protocol* Feature Module
- **•** *Web Cache Communication Protocol v2* Feature Module
- **•** *Cisco IOS Configuration Fundamentals Command Reference*
- **•** *Cisco Cache Engine, Version 2.0*

## <span id="page-2-0"></span>**Supported Platforms**

 $\mathbf I$ 

- **•** Cisco 7200 series
- **•** Cisco 7500 series

Ι

#### **Determining Platform Support Through Cisco Feature Navigator**

Use Cisco Feature Navigator to find information about platform support and Cisco IOS, Catalyst OS, and Cisco IOS XE software image support. To access Cisco Feature Navigator, go to [http://www.cisco.com/go/cfn.](http://www.cisco.com/go/cfn) An account on Cisco.com is not required.

Cisco Feature Navigator is updated regularly when major Cisco IOS software releases and technology releases occur. For the most current information, go to the Cisco Feature Navigator home page at the following URL:

<http://www.cisco.com/go/fn>

#### **Availability of Cisco IOS Software Images**

Platform support for particular Cisco IOS software releases is dependent on the availability of the software images for those platforms. Software images for some platforms may be deferred, delayed, or changed without prior notice. For updated information about platform support and availability of software images for each Cisco IOS software release, refer to the online release notes or, if supported, Cisco Feature Navigator.

## <span id="page-3-0"></span>**Supported Standards, MIBs, and RFCs**

#### **Standards**

No new or modified standards are supported by this feature.

#### **MIBs**

No new or modified MIBs are supported by this feature.

For descriptions of supported MIBs and how to use MIBs, see the Cisco MIB web site on CCO at http://www.cisco.com/public/sw-center/netmgmt/cmtk/mibs.shtml.

#### **RFCs**

No new or modified RFCs are supported by this feature.

## <span id="page-3-1"></span>**Prerequisites**

Before you use WCCP Version 2, you must complete the following tasks:

- **•** Properly install and configure cache engines connected to one or more routers
- Configure IP on the interface connected to the Internet and the interface connected to the cache engine.

## <span id="page-3-2"></span>**Configuration Tasks**

See the following sections for configuration tasks for the WCCP v2 Enhancements feature. Each task in the list indicates if the task is optional or required.

You can configure a router to run the Web cache and reverse proxy services associated with WCCP Version 2. Each service may be configured simultaneously. Perform the following tasks to configure a cluster with multiple routers.

- **•** [Configuring a Service Group Using WCCP Version 2](#page-4-0) (optional)
- **•** [Running a Web Cache Service](#page-4-1) (required)
- **•** [Running a Reverse Proxy Service](#page-4-2) (optional)
- **•** [Registering a Router to a Multicast Address](#page-5-0) (required)
- **•** [Informing a Router of Valid IP Addresses](#page-5-1) (required)
- **•** [Setting a Password for a Router and Cache Engines](#page-5-2) (optional)
- **•** [Disabling Caching for Certain Clients](#page-5-3) (optional)

## <span id="page-4-0"></span>**Configuring a Service Group Using WCCP Version 2**

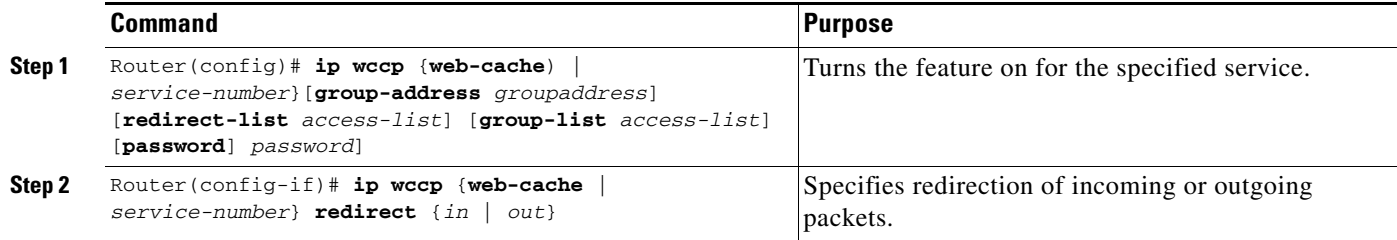

## <span id="page-4-1"></span>**Running a Web Cache Service**

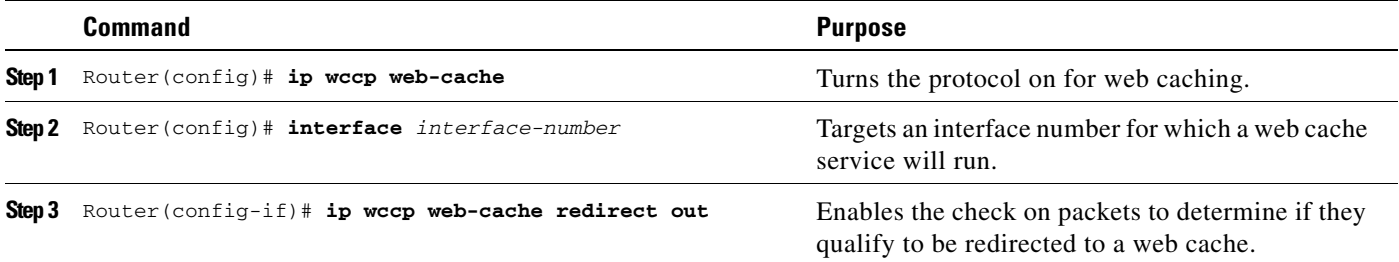

## <span id="page-4-2"></span>**Running a Reverse Proxy Service**

 $\Gamma$ 

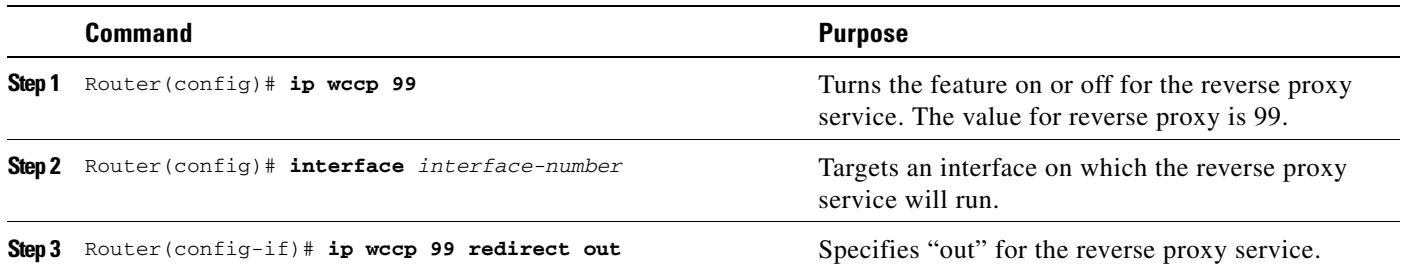

ן

## <span id="page-5-0"></span>**Registering a Router to a Multicast Address**

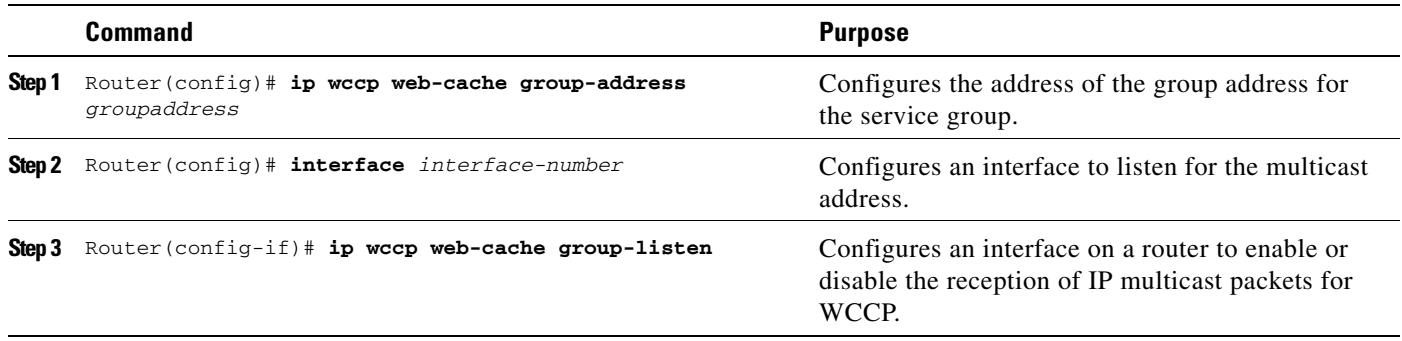

## <span id="page-5-1"></span>**Informing a Router of Valid IP Addresses**

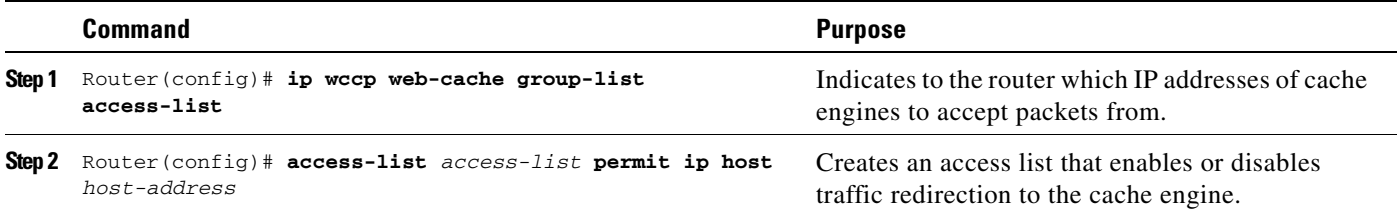

## <span id="page-5-2"></span>**Setting a Password for a Router and Cache Engines**

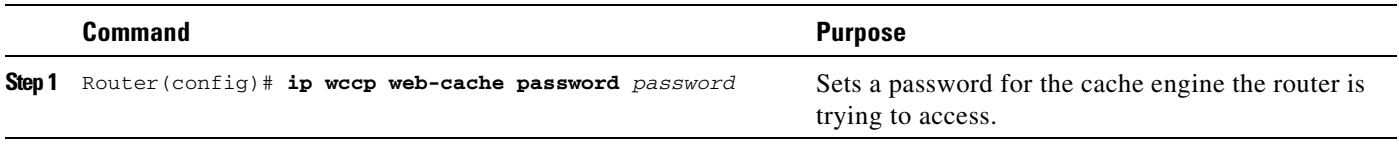

## <span id="page-5-3"></span>**Disabling Caching for Certain Clients**

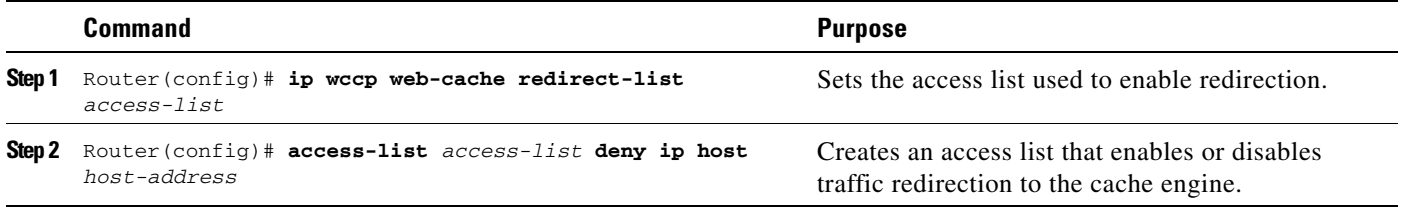

## **Verifying WCCP Configuration Settings**

**Step 1** To view the configuration, enter the **show running-config** command. A sample configuration follows: Router# **show running-config**

 $\mathbf I$ 

```
Building configuration...
Current configuration: 
! 
version 12.0 
service timestamps debug uptime 
service timestamps log uptime 
no service password-encryption 
service udp-small-servers 
service tcp-small-servers 
! 
hostname router4 
! 
enable secret 5 $1$nSVy$faliJsVQXVPW.KuCxZNTh1 
enable password alabama1
! 
ip subnet-zero 
ip wccp web-cache 
ip wccp 99 
ip domain-name cisco.com 
ip name-server 10.1.1.1
ip name-server 10.1.1.2
ip name-server 10.1.1.3
! 
! 
! 
interface Ethernet0 
ip address 10.3.1.2 255.255.255.0 
no ip directed-broadcast 
ip wccp web-cache redirect out 
ip wccp 99 redirect out 
no ip route-cache 
no ip mroute-cache 
! 
interface Ethernet1 
ip address 10.4.1.1 255.255.255.0 
no ip directed-broadcast 
ip wccp 99 redirect out 
no ip route-cache 
no ip mroute-cache 
! 
interface Serial0 
no ip address 
no ip directed-broadcast 
no ip route-cache 
no ip mroute-cache 
shutdown 
! 
interface Serial1 
no ip address 
no ip directed-broadcast 
no ip route-cache 
no ip mroute-cache 
shutdown 
! 
ip default-gateway 10.3.1.1 
ip classless 
ip route 0.0.0.0 0.0.0.0 10.3.1.1 
no ip http server 
! 
! 
! 
line con 0 
transport input none 
line aux 0
```
 $\mathsf I$ 

```
transport input all 
line vty 0 4 
password alaska1
login 
! 
end
```
**Step 2** To view values associated with WCCP variables, enter the **show ip wccp** command. The following output is displayed:

Router# **show ip wccp**

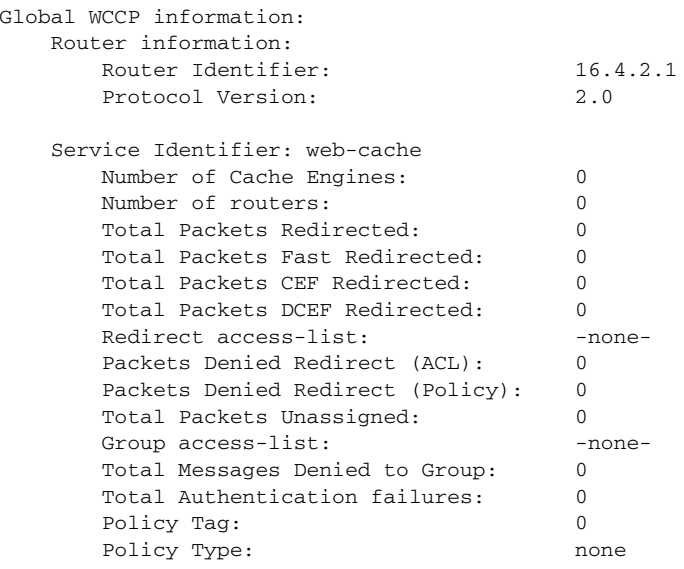

## <span id="page-8-0"></span>**Monitoring and Maintaining WCCP Version 2**

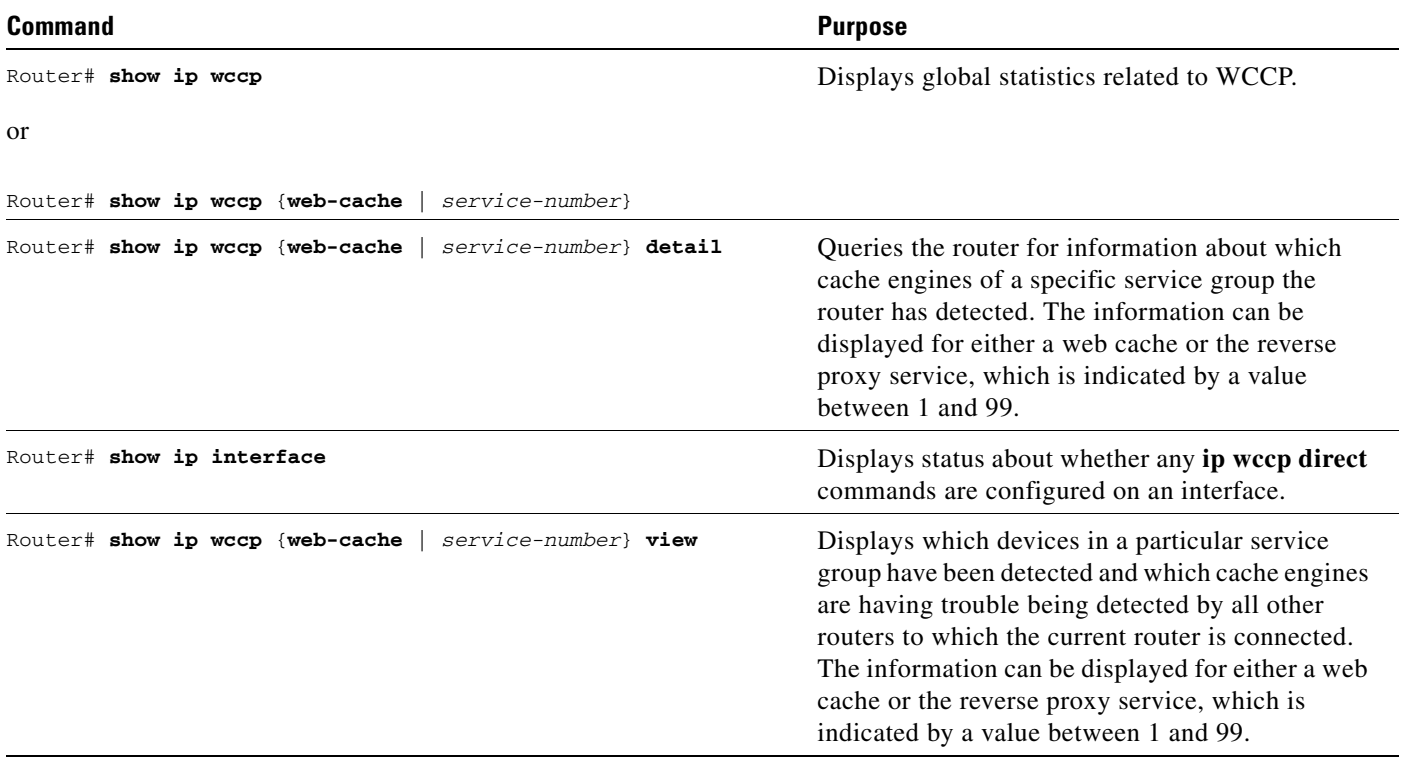

## <span id="page-8-1"></span>**Configuration Examples**

This section provides the following configuration examples:

- **•** [Selecting WCCP Version 2](#page-8-2)
- **•** [Performing a General WCCP Version 2 Configuration](#page-9-0)
- **•** [Running a Web Cache Service](#page-9-1)
- **•** [Running a Reverse Proxy Service](#page-9-2)
- **•** [Registering a Router to a Multicast Address](#page-9-3)
- **•** [Informing a Router of Valid IP Addresses](#page-9-4)
- **•** [Setting a Password for a Router and Cache Engines](#page-10-0)
- **•** [Disabling Caching for Certain Clients](#page-10-1)
- **•** [Displaying WCCP Settings](#page-10-2)

## <span id="page-8-2"></span>**Selecting WCCP Version 2**

 $\Gamma$ 

The following example shows the process of changing the WCCP version from the default of WCCP Version 1 to WCCP Version 2:

show ip wccp

Ι

```
% WCCP version 2 is not enabled
configure terminal
ip wccp version 2
end
show ip wccp
% WCCP version 1 is not enabled
```
### <span id="page-9-0"></span>**Performing a General WCCP Version 2 Configuration**

The following example shows a general WCCP Version 2 configuration session. WCCP only accepts a 1 to 7 character password.

ip wccp web-cache group-address 224.1.1.100 password alabama interface ethernet0 ip wccp web-cache redirect out

### <span id="page-9-1"></span>**Running a Web Cache Service**

The following example shows a web cache service configuration session:

```
configure terminal
ip wccp web-cache
interface ethernet 0
ip wccp web-cache redirect out
```
### <span id="page-9-2"></span>**Running a Reverse Proxy Service**

The following example shows a reverse proxy service configuration session:

```
configure terminal
ip wccp 99
interface ethernet 0
ip wccp 99 redirect out
```
### <span id="page-9-3"></span>**Registering a Router to a Multicast Address**

The following example shows how to register a router to a multicast address of 224.1.1.100:

```
configure terminal
ip wccp web-cache group-address 224.1.1.100
interface ethernet 0
ip wccp web cache group-listen
```
### <span id="page-9-4"></span>**Informing a Router of Valid IP Addresses**

To achieve better security, you can notify the router which IP addresses are valid addresses for a cache engine attempting to register with the current router by using a standard access list. The following example, shows a standard access list configuration session in which the access list number is 10 for some sample hosts:

```
access-list 10 permit host 11.1.1.1
access-list 10 permit host 11.1.1.2
access-list 10 permit host 11.1.1.3
ip wccp web-cache group-list 10
```
### <span id="page-10-0"></span>**Setting a Password for a Router and Cache Engines**

The following example shows a WCCP Version 2 password configuration session in which the password is alabama2:

```
configure terminal
ip wccp web-cache password alabama2
```
### <span id="page-10-1"></span>**Disabling Caching for Certain Clients**

To disable caching for certain clients, servers, or client/server pairs, you can use WCCP access lists. The following example shows any requests coming from 10.1.1.1 to 12.1.1.1 will bypass the cache. while all other requests will be serviced normally:

```
configure terminal
ip wccp web-cache redirect-list 120
access-list 120 deny tcp host 10.1.1.1
access-list 120 deny tcp any host 12.1.1.1
access-list 120 permit ip any any
```
## <span id="page-10-2"></span>**Displaying WCCP Settings**

I

The following example displays WCCP settings, using the **show running-config** command:

```
Router# show running-config 
Building configuration...
Current configuration: 
! 
version 12.0 
service timestamps debug uptime 
service timestamps log uptime 
no service password-encryption 
service udp-small-servers 
service tcp-small-servers 
! 
hostname router4 
! 
enable secret 5 $1$nSVy$faliJsVQXVPW.KuCxZNTh1 
enable password alabama1
! 
ip subnet-zero 
ip wccp web-cache 
ip wccp 99 
ip domain-name cisco.com 
ip name-server 10.1.1.1
ip name-server 10.1.1.2
ip name-server 10.1.1.3
! 
! 
! 
interface Ethernet0 
ip address 10.3.1.2 255.255.255.0 
no ip directed-broadcast 
ip wccp web-cache redirect out 
ip wccp 99 redirect out 
no ip route-cache 
no ip mroute-cache
```
1

```
! 
interface Ethernet1 
ip address 10.4.1.1 255.255.255.0 
no ip directed-broadcast 
ip wccp 99 redirect out 
no ip route-cache 
no ip mroute-cache 
! 
interface Serial0 
no ip address 
no ip directed-broadcast 
no ip route-cache 
no ip mroute-cache 
shutdown 
! 
interface Serial1 
no ip address 
no ip directed-broadcast 
no ip route-cache 
no ip mroute-cache 
shutdown 
! 
ip default-gateway 10.3.1.1 
ip classless 
ip route 0.0.0.0 0.0.0.0 10.3.1.1 
no ip http server 
! 
! 
! 
line con 0 
transport input none 
line aux 0 
transport input all 
line vty 0 4 
password alaska1
login 
! 
end
```
**The College** 

# <span id="page-12-0"></span>**Command Reference**

 $\overline{\phantom{a}}$ 

This section documents new or modified commands. All other commands used with this feature are documented in the Cisco IOS Release 12.1 command reference publications.

- **• [ip wccp](#page-13-0)**
- **• [ip wccp redirect](#page-16-0)**
- **• [set ip wccp](#page-17-0)**

1

## <span id="page-13-0"></span>**ip wccp**

To direct a router to enable or disable the support for a cache engine service group, use the **ip wccp**  global configuration command. To remove the ability of a router to control support for a service group, use the **no** form of this command.

**ip wccp** {**web-cache** | *service-number*} [**group-address** *groupaddress*] [**redirect-list** *access-list*] [**group-list** *access-list*] [**password** *password*] [**policy** {**source** | **destination**} *tag*]

**no ip wccp** {**web-cache** | *service-number*} [**group-address** *groupaddress*] [**redirect-list** *access-list*] [**group-list** *access-list*] [**password** *password*] [**policy** {**source** | **destination**} *tag*]

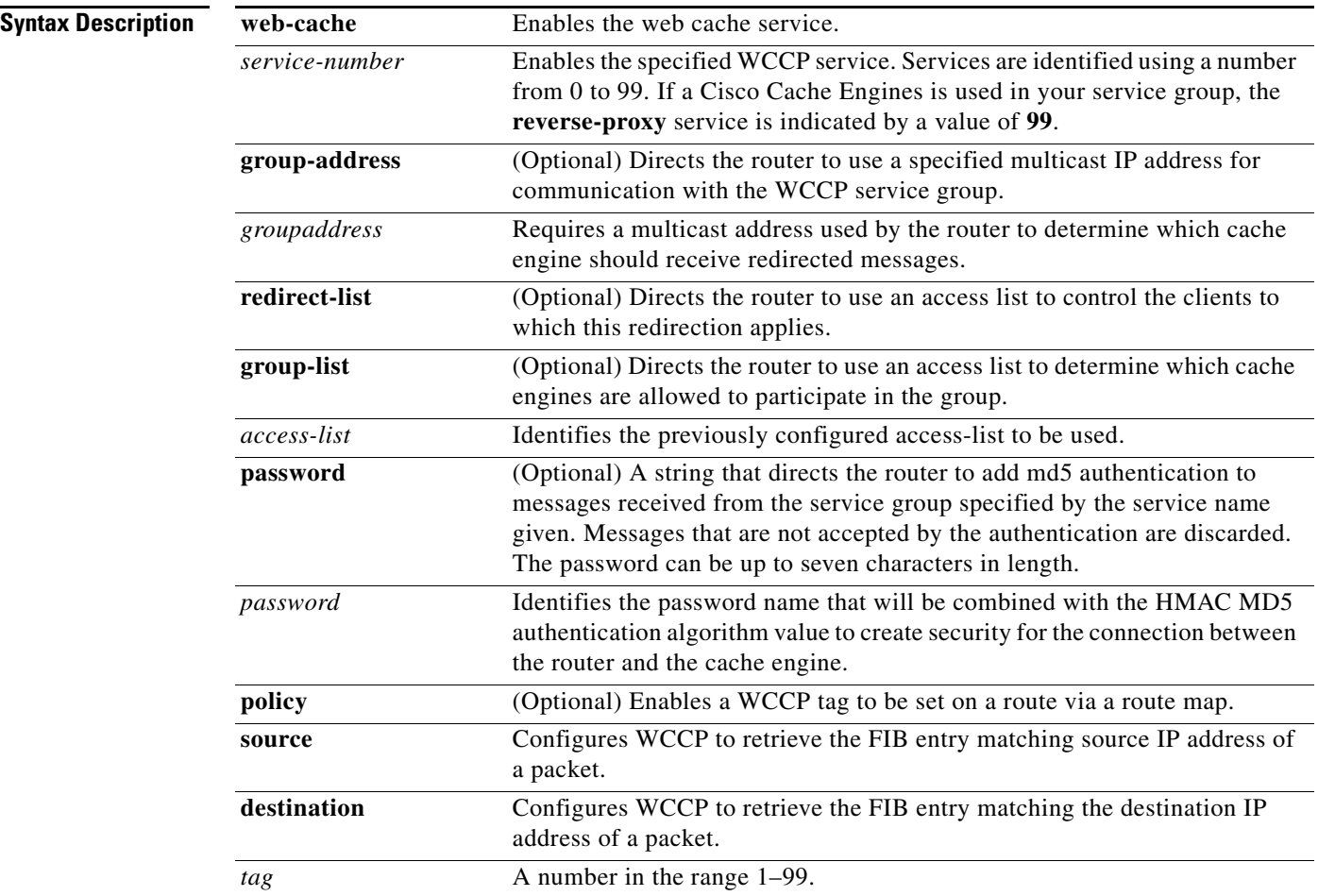

**Defaults** WCCP services are not enabled on the router.

**Command Modes** Global configuration

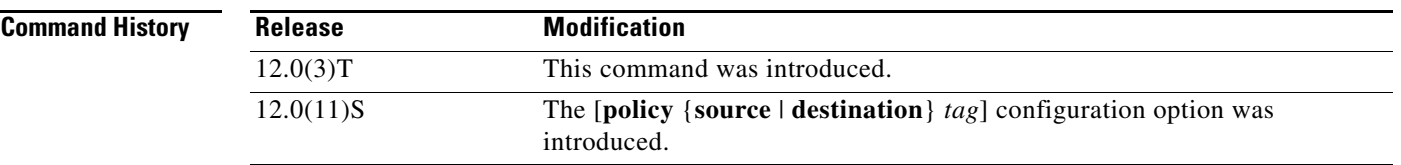

**Usage Guidelines** This configuration command instructs a router to enable or disable the support for the service group specified by the service-name given. A service-name may be either one of the provided standard keyword definitions or a number representing a cache engine dynamically defined definition. Once the service is enabled, the router can participate in the establishment of a service group.

> Currently the only provided keyword definition to be used as a service name is **web-cache**. This keyword is used to describe the existing WCCP Version 1 functionality.

> When the **ip wccp** global configuration command is issued, it instructs the router to allocate space and enable support of the specified WCCP service for participation in a service group.

When the **no ip wccp** global configuration command is issued, it instructs the router to terminate participation in the service group, deallocate space if none of the interfaces still have the service configured, and terminate the WCCP task if no other services are configured.

**Note** The **ip wccp** command has replaced the **ip wccp enable**, **ip wccp redirect-list**, and **ip wccp group-list** commands from WCCP Version 1.

The keywords following the *service-name* are optional and may be specified in any order, but only may be specified once. The following sections outline the specific usage of each of the optional forms of this command:

#### **ip wccp** {**web-cache** | *service-number*} **group-address** *groupaddress*

A WCCP group address can be configured to set up a multicast address that cooperating routers and web caches can use to exchange WCCP protocol messages. If such an address is used, ip multicast routing must be enabled so that the messages using the configured group (multicast) addresses are received correctly. To enable ip multicast routing, use the **ip multicast-routing** command.

This option instructs the router to use the specified multicast IP address to coalesce the I See You responses for the Here I Am messages that it has received on this group-address. The response is sent to the group-address as well. The default is for no group-address to be configured, in which case all Here I Am messages are responded to with a unicast reply.

#### **ip wccp** {**web-cach**e | *service-number*} **redirect-list** *access-list*

This option instructs the router to use an access list to control the traffic that is redirected to the cache engines of the service group specified by the service-name given. The access-list parameter specifies either a number from 1 to 99 to represent a standard or extended access list number, or a name to represent a named standard or extended access list. The access list itself specifies what traffic is permitted to be redirected. The default is for no redirect-list to be configured (all traffic is redirected).

WCCP requires that the following protocols and ports are not filtered by any access-lists:

- UDP (protocol type 17) port 2048. This port is used for control signaling. Blocking this type of traffic will prevent WCCP from establishing a connection between the router and cache engines.
- GRE encapsulated (protocol type 47) frames. Blocking this type of traffic will prevent the cache engines from ever seeing the packets intercepted.

I

#### **ip wccp** {**web-cache** | *service-number*} **group-list** *access-list*

This option instructs the router to use an access list to control the cache engines that can participate in the specified service group. The access-list parameter specifies either a number from 1 to 99 to represent a standard access list number, or a name to represent a named standard access list. The access list itself specifies which cache engines are permitted to participate in the service group. The default is for no group-list to be configured, in which case all cache engines may participate in the service group.

**Note** Note The **ip wccp** {**web-cache** | **service-number**} group-list command syntax resembles the **ip wccp** {**web-cache** | *service-number*} group-listen command, but these are entirely different commands. Please note that the **ip wccp group-listen** command is an interface configuration command, used to configure an interface to listen for multicast notifications from a cache cluster.

#### **ip wccp** {**web-cache** | *service-number*} **password** *password*

This option instructs the router to use MD5 authentication on the messages received from the service group specified by the service-name given. Use this form of the command to set the password on the router. You must also configure the same password separately on each cache engine. The password can be up to a maximum of seven characters. Messages that do not authenticate when authentication is enabled on the router are discarded. The default is for no authentication password to be configured and authentication to be disabled.

#### **ip wccp** {**web-cache** | *service-number*} **policy** {**source** | **destination**} *tag*

This option enables a WCCP to classify packets by some attribute of their source or destination IP addresses. You can configure a WCCP tag to be set on a route using a route map. The **source** keyword configures WCCP to retrieve the FIB entry matching a packet source IP address. The **destination**  keyword configures WCCP to retrieve the FIB entry matching a packet destination IP address.

**Examples** The following example shows a router configured to run WCCP reverse proxy service, using the multicast address of 224.1.1.1. Redirection applies to packets outgoing via interface Ethernet 0:

> Router(config)# **ip wccp 99 group-address 224.1.1.1** Router(config)# **interface ethernet 0** Router(config-if)# **ip wccp 99 redirect out**

The following example configures a router to redirect web-related packets received via interface Ethernet 0/1, destined to any host but 192.168.196.51:

```
Router(config)# access-list 100 deny ip any host 192.168.196.51
Router(config)# access-list 100 permit ip any any
Router(config)# ip wccp web-cache redirect-list 100
Router(config)# interface Ethernet 0/1
Router(config-if)# ip wccp web-cache redirect in
```
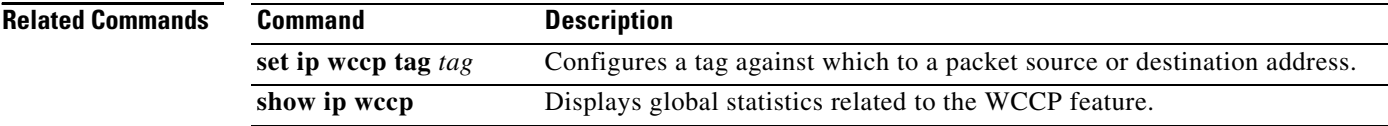

# <span id="page-16-0"></span>**ip wccp redirect**

 $\overline{\phantom{a}}$ 

To enable packet redirection on an outbound or inbound interface using WCCP, use the **ip wccp redirect**  {**out** | **in**} interface configuration command. To disable the ability of a router to verify that appropriate packets are being redirected, use the **no** form of this command.

**ip wccp** {**web-cache** | *service-number*} **redirect** {**out** | **in**}

```
no ip wccp {web-cache | service-number} redirect {out | in}
```
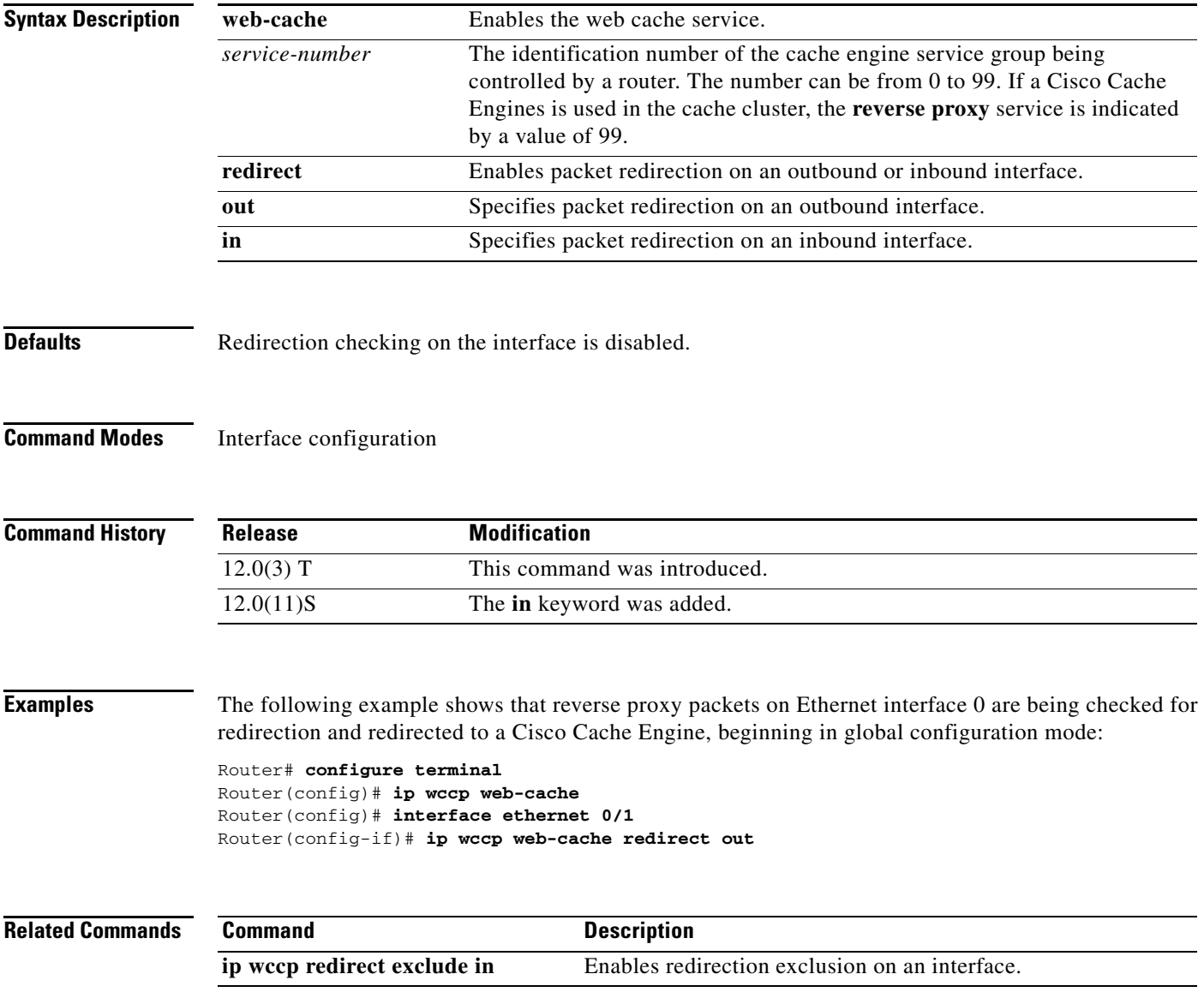

 $\mathsf I$ 

# <span id="page-17-0"></span>**set ip wccp**

To tag a route with a WCCP tag, use the **set ip wccp tag** *tag* route-map configuration command.

**set ip wccp tag** *tag*

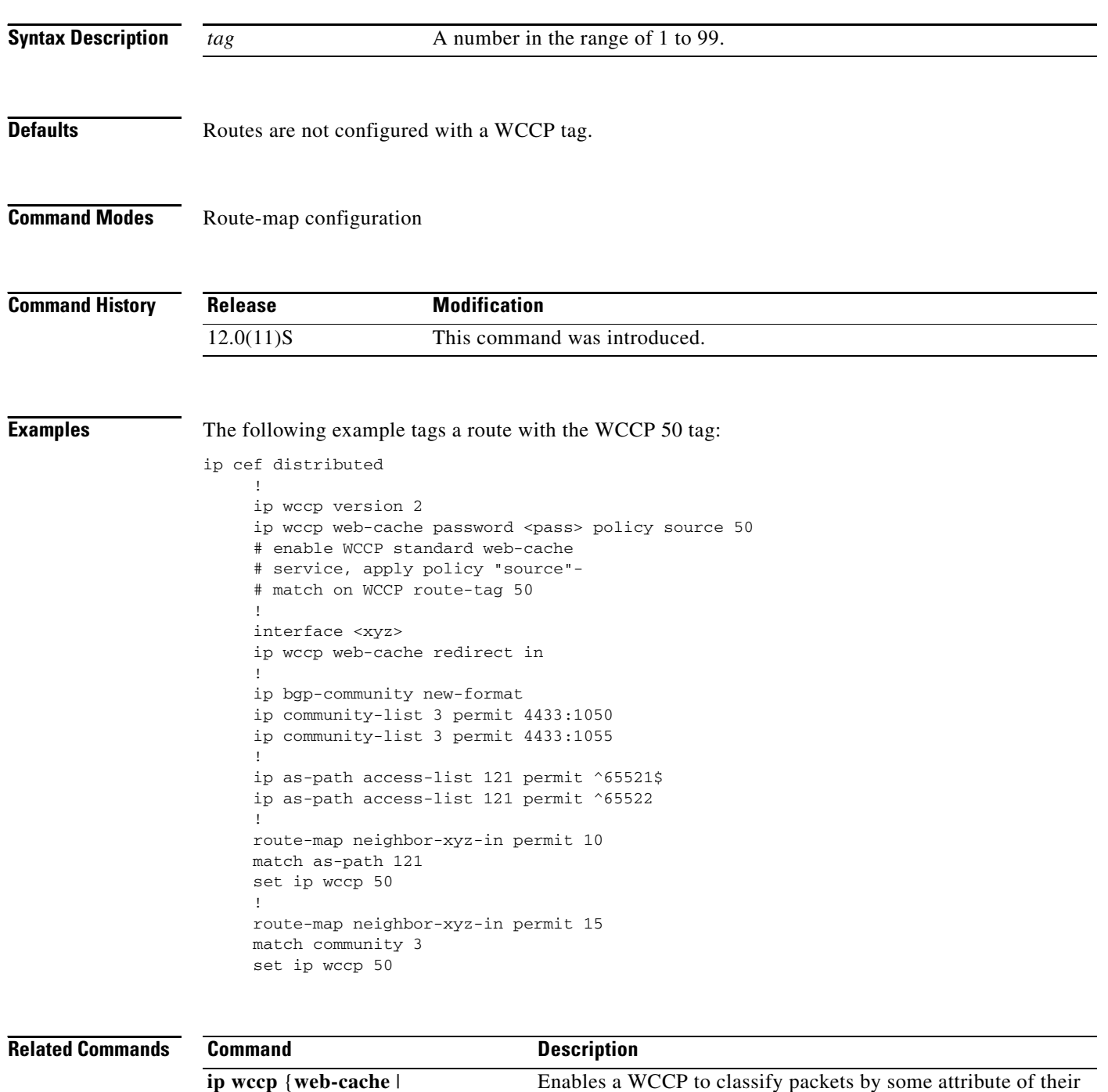

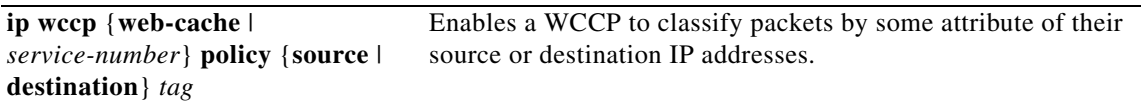

## <span id="page-18-0"></span>**Glossary**

 $\mathbf I$ 

**cache engine**—A device that stores objects being downloaded from the Web for future use by the host.

**Cisco Express Forwarding (CEF)**—A scalable, distributed, Layer 3 switching solution designed to meet performance requirements of the Internet and enterprise networks. CEF can also refer to central CEF mode, one of the two modes of CEF operation that enables a route processor to perform express forwarding.

**distributed CEF (dCEF)**—One of two modes of CEF operation that enables line cards to perform the express forwarding between port adapters.

**FIB**—Forwarding information base

**line card**—A general term for an interface processor that can be used in a line of Cisco products. For example, a VIP is a line card for the Cisco 7500 series router.\

**service group**—A subset of cache engines within a cluster of routers and routers that are connected to the cluster that are running the same service.

**WCCP**—Web Cache Communication Protocol—a protocol for communication between routers and Web caches. Two versions currently exist: WCCP Version 1 and WCCP Version 2. The two versions are incompatible. Cisco IOS images may support either of the two versions or both.

**Glossary**

 $\mathsf I$